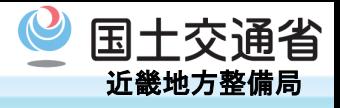

# 杭打ち・位置出し・丁張り設置用 三次元設計データ作成ツール

TSXML作成ツール\_v2(20190918)

## <u>1. 工事情報シート さんじゅつ しゅうしゅん しゅうしゅん という こうしゅ</u>

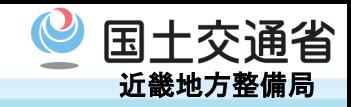

### 工事情報シートでは、工事名の入力、水平座標系(日本測地系)の選択、 基本設計データの出力を行います。

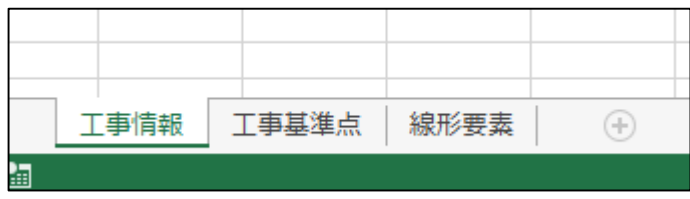

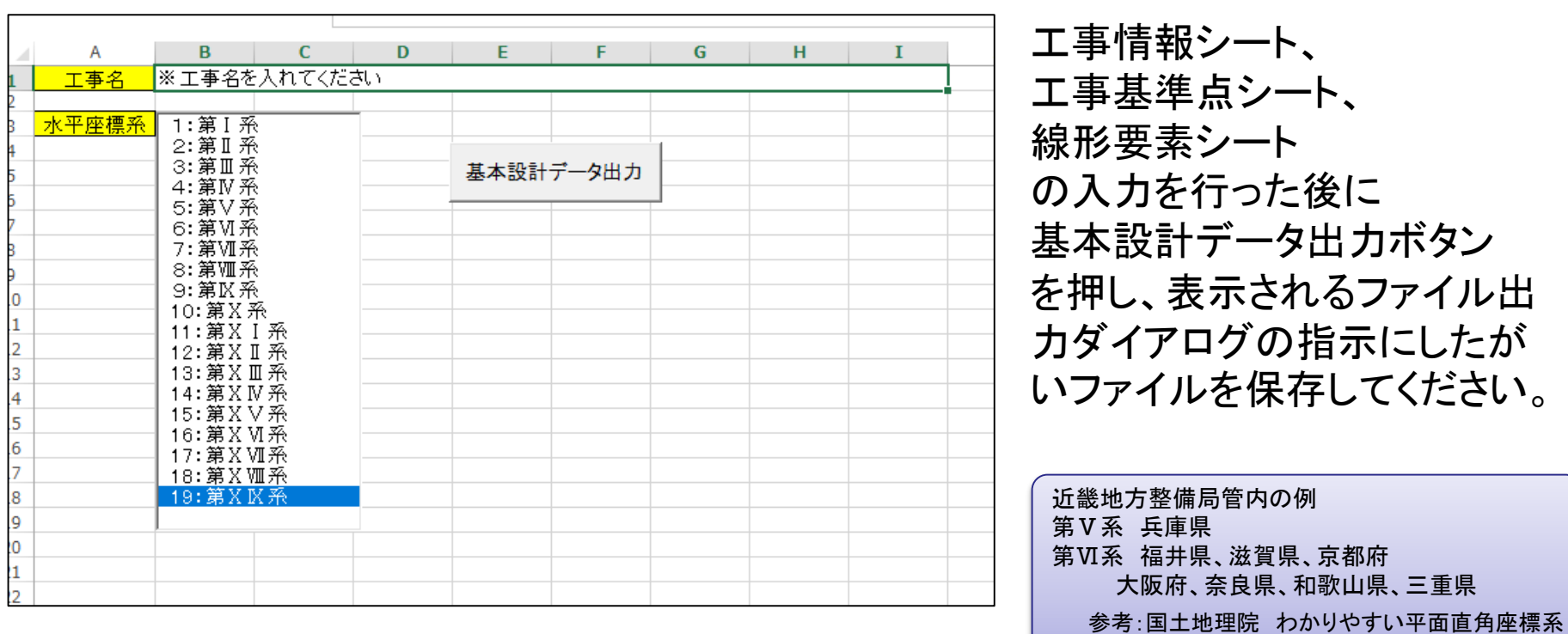

TSXML作成ツール\_v2(20190918)

https://www.gsi.go.jp/sokuchikijun/jpc.html

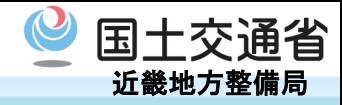

#### 工事基準点シートでは、工事基準点の入力を行います。

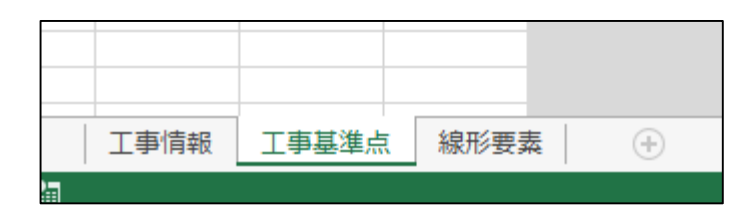

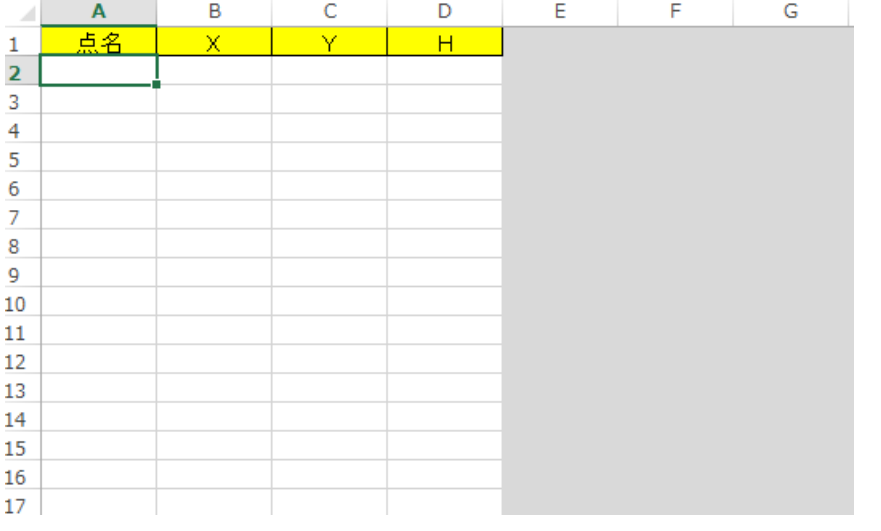

#### 工事基準点の点名および座標を入力します。 ※トータルステーションの機械設置に利用する点です。 ※登録座標数は無制限です。 ※ローカル座標管理もできます。

※座標はm単位

TSXML作成ツール\_v2(20190918)

## **3. 線形要素シート** オンプロセストランス マンクリック 国土交通省

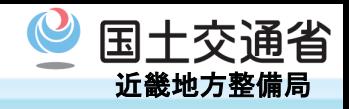

線形要素シートでは、中心線の始終点座標および横断形状の入力を行います。

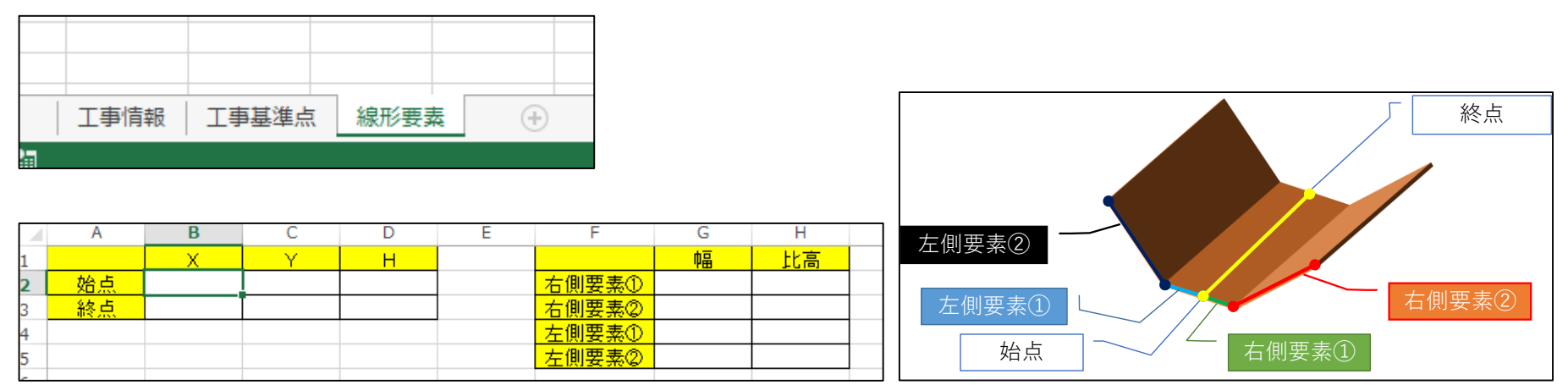

※座標・幅・比高はm単位 ファイン ファイン ファイル しょうしょう

始点・終点

中心線の始点および終点の座標を入力します。

右(左)側要素

横断を構成する各要素(辺)の幅と比高を入力します。 比高が+の場は合上、ーの場合は下を意味します。

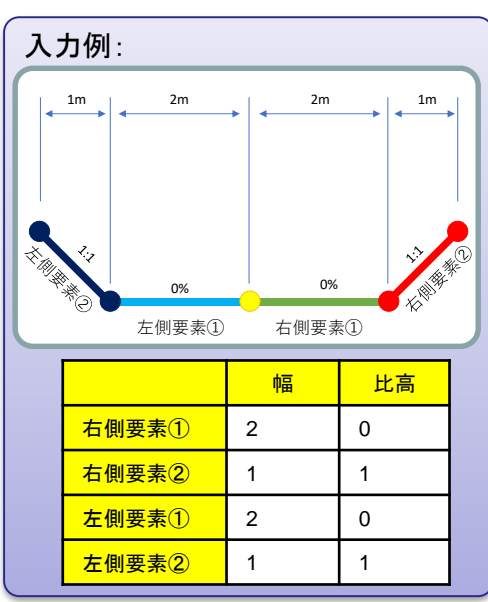

TSXML作成ツール\_v2(20190918)

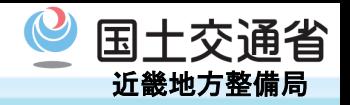

■使用上の注意点

本ツール(Excelブック)は、 各メーカーより販売されている現場用端末で利用できる TS出来形用の基本設計データを出力するツールですが、以下の制限があります。

- ・平面線形・縦断線形は、直線(始点、終点)の1要素
- ・横断形状は、左右各2要素
- ・工種設定無し
- ・測地原子 日本測地系2011 固定
- ・鉛直原子 T.P(東京湾中等潮位) 固定
- ・道路中心線形情報 設定不可
- また、本ツールに起因または関連して生じた直接的もしくは間接的な損害に対し 一切責任を負いません。